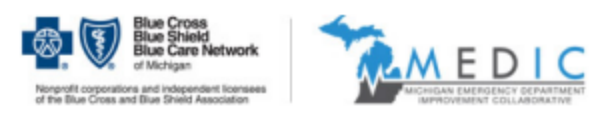

## Step-by-Step Guide to Requesting Access to MEDIC Tableau Reports:

1. Complete the request access survey found [here](https://umichumhs.qualtrics.com/jfe/form/SV_bxcE1Jsm0fhCYgS) or by clicking on our website.

*Note: The MEDIC Coordinating Center reviews & approves all account requests which can take up to a week to complete.*

- 2. Once your account has been approved, you will receive an email from noreply@arborresearch.org within the next 2-5 business days with your username and instructions on how to login (you may need to check your spam folder).
- 3. You can find a suite of MEDIC Registry Training Videos [here,](https://medicqi.org/Members/Tableau-Report-Resources) or by accessing the MEDIC Registry Tableau Training videos under the Members tab on our website. **If you would like further orientation on Tableau functionality or an overview of the reports, please contact Catie Guarnaccia**, [szedlaca@med.umich.edu.](mailto:szedlaca@med.umich.edu)

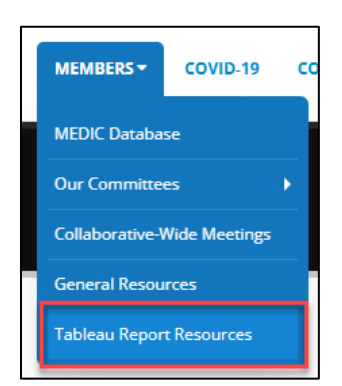

*Note: If you are requesting access as a Clinical Champion, Administrator, or Abstractor, you will be able to view the complete data for your site. If you are requesting access as a provider, you will only be able to view individualized data tied to your NPI.* 

**Request Access to MEDIC Tableau Reports** 

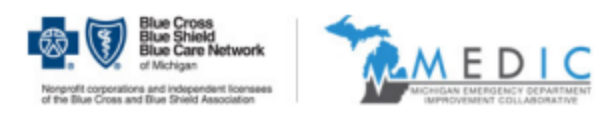

## Tableau Troubleshooting tips:

• Make sure you are logging into the MEDIC Tableau server by clicking [here](https://reporting.arborresearch.org/#/signin) or by

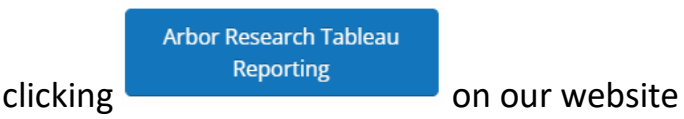

- Forgot your username?
	- o Your username is your first initial and last name (Ex: JSmith).
		- In rare cases, if there is already someone with that username, you may have a 1 at the end (Ex:JSmith1). If you have continued trouble logging in, please submit a Tableau help request via [Zendesk.](https://ummedic.zendesk.com/hc/en-us/requests/new)
- Forgot your password?
	- o Click [here](https://reporting.arborresearch.org/#/requestPasswordReset), or click the "Forgot your password?" hyperlink on the Tableau login page where you will be prompted to enter your username.

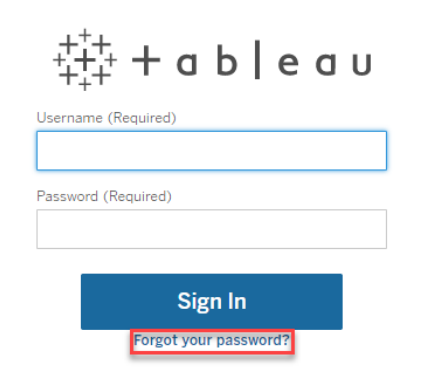

o You should then receive an email from reporting-noreply@arborresearch.org within 30 minutes that contains a link to reset your password (you may need to check your spam folder). If you have continued trouble logging in, please submit a Tableau help request vi[a](https://ummedic.zendesk.com/hc/en-us/requests/new) [Zendesk.](https://ummedic.zendesk.com/hc/en-us/requests/new)

All other questions related to Tableau can be submit to the MEDIC Coordinating Center via [Zendesk.](https://ummedic.zendesk.com/hc/en-us/requests/new)